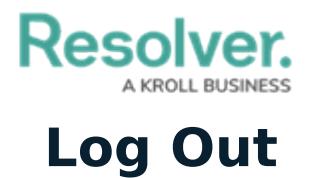

Last Modified on 06/01/2020 5:33 pm EDT

To log out of Connect, click **Logout** at the top-right of the page.

By default, you're logged out automatically after five minutes of inactivity, however, your administrator may have specified a different amount of time.